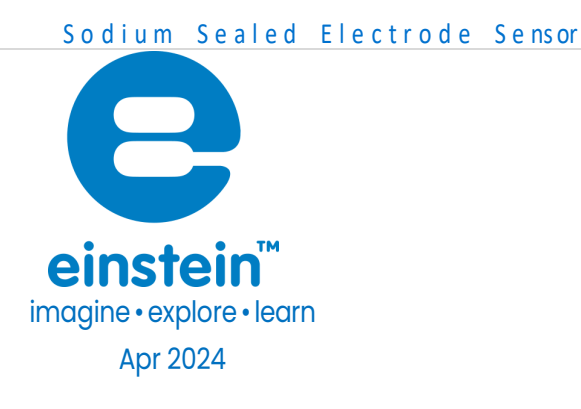

# Sodium Sealed Electrode Sensor

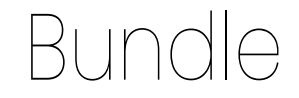

Product Number: ENSOD051

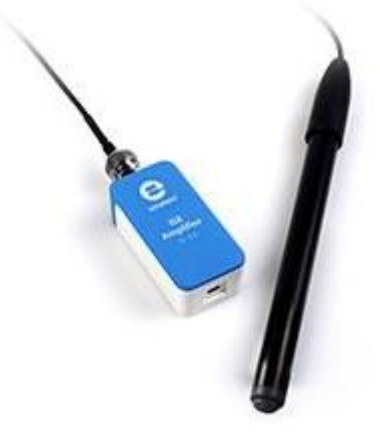

### **Overview**

Sodium is highly abundant in the lithosphere (Earth's outer shell) where it occurs as rock salt deposits as well as being the most abundant salt in saltwater seas. Sodium compounds are used in a variety of ways from seasoning food to making glass, to name just a few.

The Sodium Ion sensor measures the concentration of sodium ions in an aqueous solution. The Sodium Sealed Electrode Sensor can be connected to all types of einstein™ data loggers.

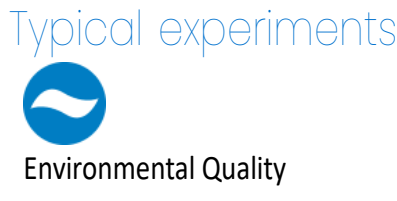

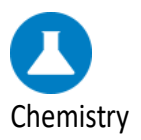

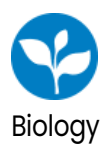

- Water quality studies
- Soil quality studies
- Effect of salt concentration on the conductivity of a solution
- Factors that affect salts solubility
- Factors that affect cell membrane permeability

### How it works

The Sodium sensor contains a Permafil (non-refillable) electrode containing sodium ions inside a membrane. When inserted into a solution containing sodium ions in the solution is attracted to the sodium in the membrane. By measuring the electrical potential of this attraction, the sensor can determine the level of sodium ions in the solution. Because they only attract other sodium ions sealed electrode sensors work well even in solutions containing numerous elements.

# Sensor specification

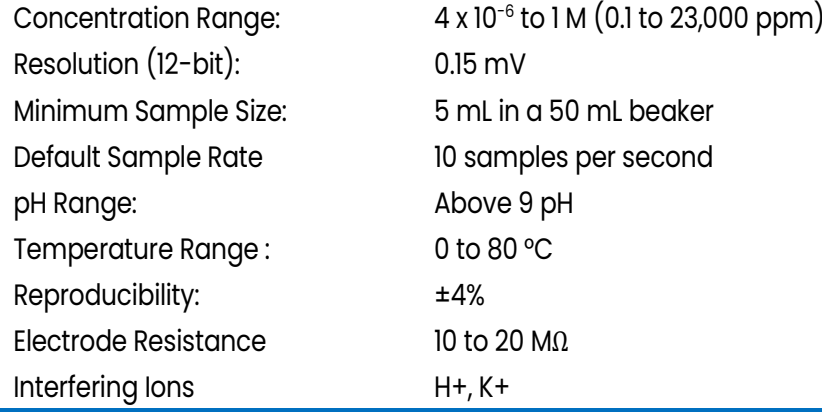

Note: Sensor cables sold separately

### **Contents**

The Sodium Sealed Electrode Sensor comes equipped with:

- The Sodium Sealed Electrode Sensor
- ISE (Ion Selective Electrode) Amplifier
- 1 oz. Na+ Ionic Strength Adjuster (ISA) (AJ0NA1)
- 1 oz. Soaking Solution (RFNH31)
- 1 oz. Na+ 1000 ppm as Na Standard (SD2044 / SD0NA2)

### **Solutions**

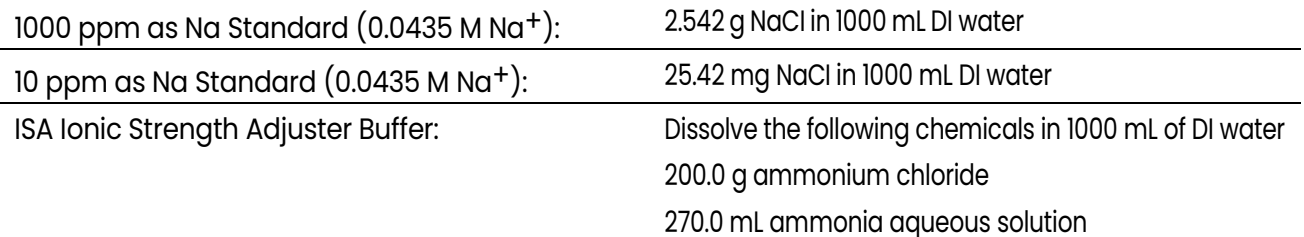

# Experimental set up

### Electrode Preparation

- 1. Remove the plastic protective vial from the tip of the electrode and gently shake the electrode downward like a thermometer to remove any air bubbles trapped inside. Caution: Do not touch the glass membrane with your fingers.
- 2. Rinse the electrode with DI water, blot dry. Do not rub dry.
- 3. Condition the electrode in the provided 10 ppm as Na standard solution for 30 minutes.
- 4. After the conditioning period, rinse the tip of the electrode with DI water and blot dry.
- 5. The electrode is now ready to use.

This sensor must be calibrated before use (see the Data Logging, Calibrating and Analysis below).

Two solutions of different concentrations (depending on the range of measurements) are used to calibrate te electrode. ISA is added to all solutions to ensure that the samples and the standards have the same ionic strength.

In addition to the aforementioned contents, you will also need:

- Wash Bottle with Distilled (Dl) or deionized water.
- Several clean beakers.
- ImL, 10mL pipettes.

# Data logging, Calibrating and Analysis

#### Android

1. Take your einstein™ Tablet or pair your einstein™ LabMate with your

Android or iOS tablet via Bluetooth

- 2. Insert the electrode into the ISE amplifier
- 3. Insert the ISE amplifier cable into one of the sensor ports
- 4. Launch MiLABEx and tap LAB start an Experiment
- 5. MiLABEx™ will automatically detect the ISE emplifier
- 6. Tap on Sensors to select the Sodium electrode.

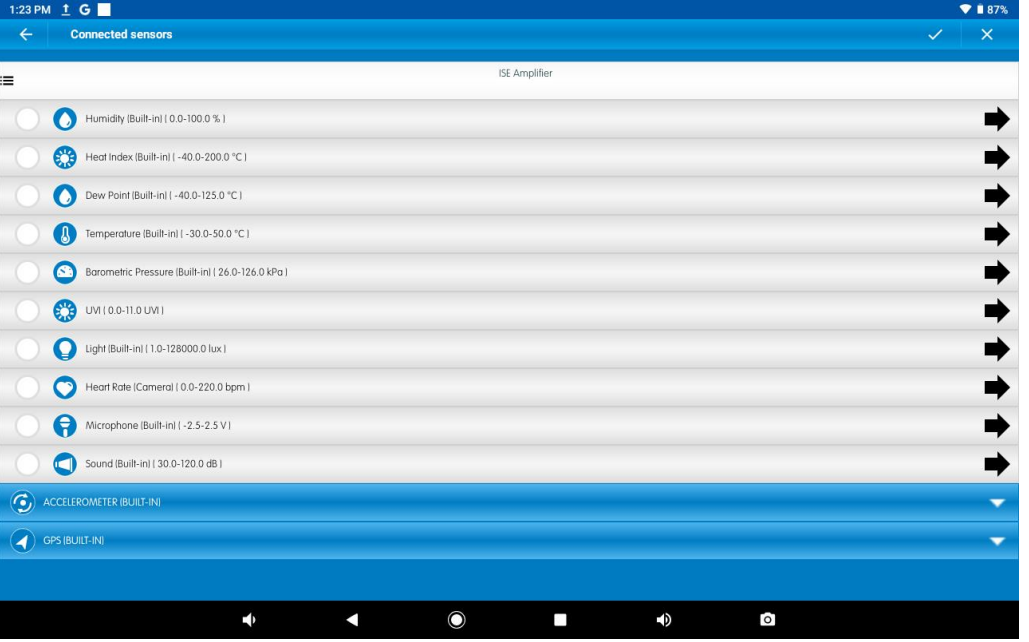

7. Tap on ISE emplifier and select Sodium

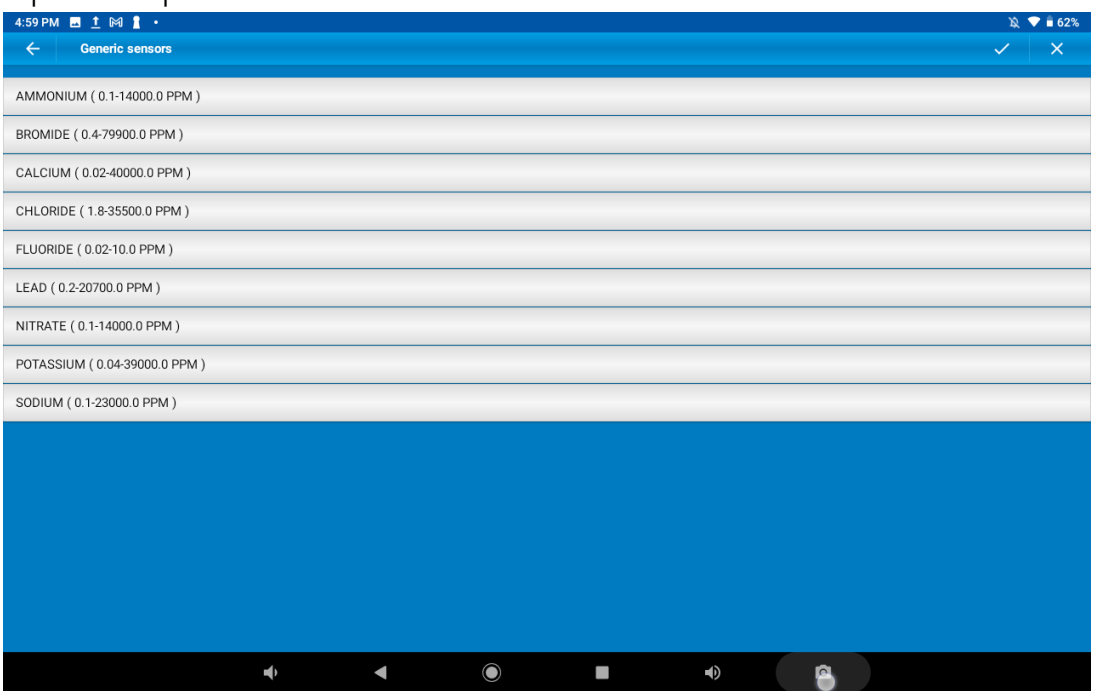

- 8. Make Sure the icon is checked to enable it for logging
- 9. Tap on the arrow icon to go to sensors settings and calibration

#### So dium Sealed Electro de Sensor

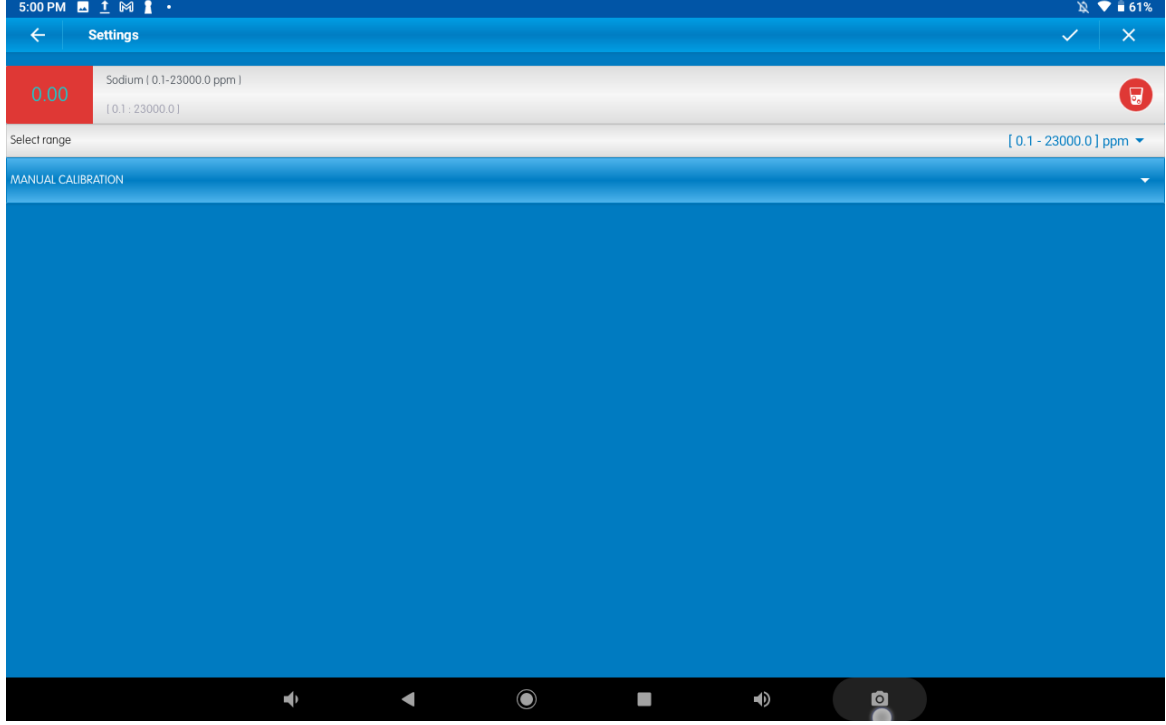

- 10. Tap on manual calibration
- 11. Calibrate according to the process defined below
- 12. Tap V to save the settings
- 13. Tap V to save the sensors setting and go back to LAB
- 14. You are ready to start an Experiment

#### Desktop

- 1. Pair your einstein™ LabMate with your PC, MAC, or Linux machine via Bluetooth, or connect it via the USB cable (found in the einstein™ LabMate box).
- 2. Insert the electrode into the ISE amplifier
- 3. Insert the ISE amplifier cable into one of the sensor ports
- 4. Launch MiLAB
- 5. MiLAB will automatically detect the ISE amplifier and show it in

### the Current Setup Summary window

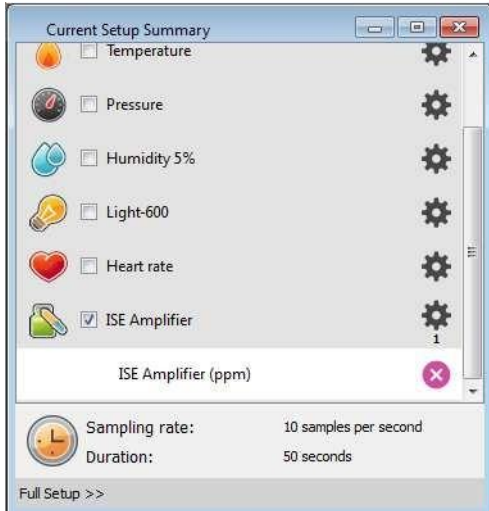

6. Click Full Setup, located at the bottom of the Current Setup Summary window to set which ISE electrode you are using and to program the data logger's sample rate, number of samples, units of measurement, and other options

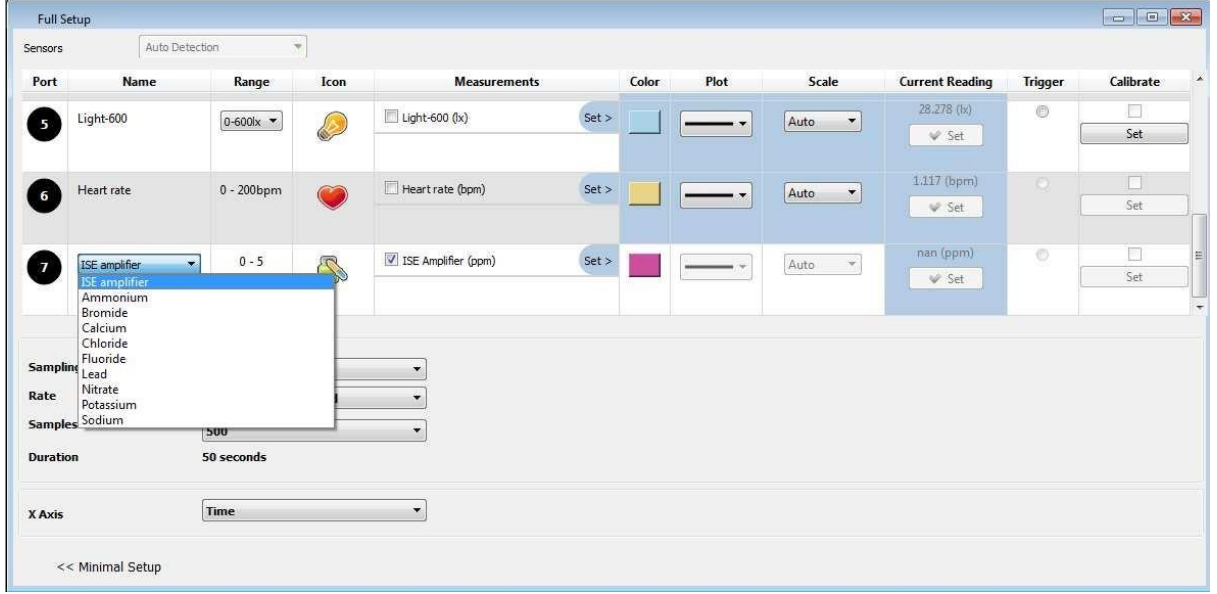

# **Calibration**

### Preparing the calibration solutions

- 1. Add 10 mL of the 10 ppm solution into a 50 mL beaker.
- 2. Add 0.2 mL of ISA and stir thoroughly.
- 3. Add 10 mL of the 1000 ppm solution into a 50 mL beaker.
- 4. Add 0.2 mL of ISA and stir thoroughly.

### Calibrating in MiLABEx Android

- 1. Tap the Settings button next to the sensor's name
- 2. Tap "Manual Calibration"

#### Sodium Sealed Electrode Sensor

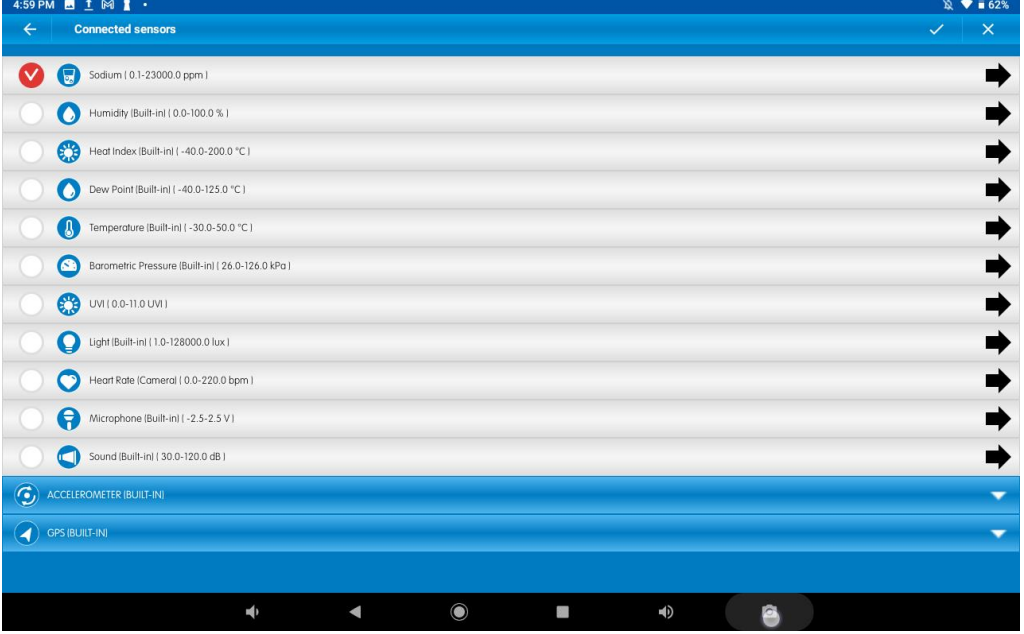

- 3. Prepare the electrode as described in "Electrode preparation" above
- 4. Tap the "Real Reading" box of Point 1
- 5. Enter the value "10"
- 6. Rinse the electrode with DI water, blot dry and place in the beaker with the 10 ppm solution. Wait for

a stable reading, and ten tap the "Lock" icon

- 7. Tap the "Real Reading" box of Point 2
- 8. Enter the value "1000"
- 9. Rinse the electrode with DI water, blot dry and place in the beaker with the 1000 ppm solution. Wait for a stable reading, and then tap the "Lock" icon
- 10. Tap "Calibrate"
- 11. You are ready to run your experiment

Note: It is best to calibrate the electrode with one Real Reading below your expected reading and one RadReading above your expected reading. For example, if you expect a reading of around 100 ppm it is best tocalibrate with one Real Reading below 100 ppm and one Real Reading above 100 ppm

Note: You can prepare your own ppm solutions for calibration, using the strength of your solution as the "Real Reading"

#### Calibrating in **MiLABEx™** Desktop

1. Start MiLABEx™ and select the Sodium electrode as described above.

### So dium Sealed Electrode Sensor

2. Under the Calibrate column tap "Set" to bring up the Calibration menu

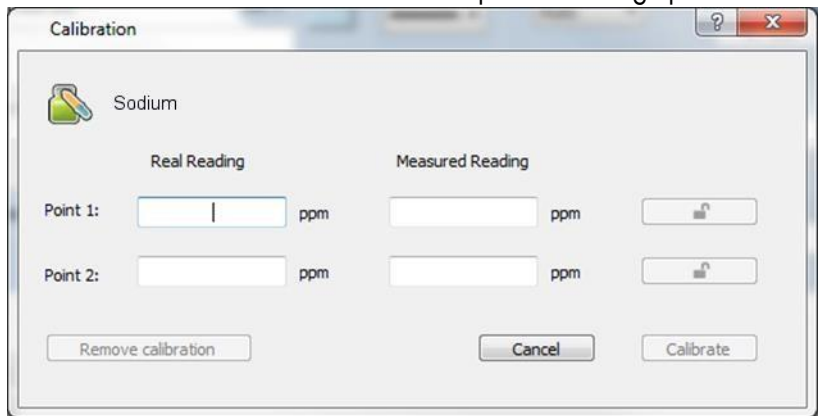

- 3. Prepare the electrode as described in "Electrode preparation" above.
- 4. Tap the "Real Reading" box of Point 1
- 5. Enter the value "10"
- 6. Rinse the electrode with DI water, blot dry and place in the beaker with the 10 ppm. Wait for a stable reading, and then click the "Lock" icon
- 7. Tap the "Real Reading" box of Point 2
- 8. Enter the value "1000"
- 9. Rinse the electrode with DI water, blot dry and place in the beaker with the 1000 ppm solution. Wait for astable reading, and then click the "Lock" icon
- 10. Click "Calibrate"
- 11. Tap the Run button on the main toolbar of the Launcher View to start logging

Note: It is best to calibrate the electrode with one Real Reading below your expected reading and one RadReading above your expected reading. For example, if you expect a reading of around 100 ppm it is best tocalibrate with one Real Reading below 100 ppm and one Real Reading above 100 ppm

Note: You can prepare your own ppm solutions for calibration, using the strength of your solution as the "Real Reading"

## Maintenance and Electrode Storage

#### Short Term:

Rinse the electrode thoroughly with Dl water and place the tip in a diluted standard solution (10 ppm) between measurements.

#### Long Term:

**[www.einsteinworld.com](http://www.einsteinworld.com/)** Rinse the electrode thoroughly with Dl water, blot and store dry. Replace the cap to protect the

#### sensing element.

Follow procedures in the sections Electrode Preparation before using the electrode again.

### Troubleshooting

If the electrode slope is not within the normal range, the following procedure may restore the electrode.

- 1. Soak the electrode in the 10 ppm standard solution for 10 minutes before use.
- 2. Repeat the procedure outlined Electrode Preparation again.

## Technical support

For technical support, you can contact the Fourier Education's technical support team at: Web: [www.einsteinworld.com/support](http://www.einsteinworld.com/support) Email: [support@fourieredu.com](mailto:support@fourieredu.com)

# Copyright and Warranty

All standard Fourier Systems sensors carry a one (1) year warranty, which states that for a period of twelve months after the date of delivery to you, it will be substantially free from significant defects in materials and workmanship.

This warranty does not cover breakage of the product caused by misuse or abuse.

This warranty does not cover Fourier Systems consumables such as electrodes, batteries, EKG stickers, cuvettes and storage solutions or buffers.

ALBERT EINSTEIN and EINSTEIN are either trademarks or registered trademarks of The Hebrew University of Jerusalem. Represented exclusively bGreenLight. Official licensed merchandise. Website: einstein.biz